# Exway Rexus remote control Operating instructions

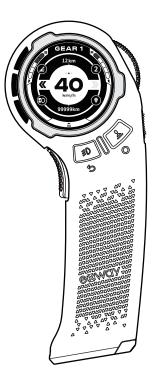

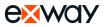

# Contents

| Product Description                  | 4  |
|--------------------------------------|----|
| Interface Introduction               | 5  |
| Operational Instructions             | 6  |
| Gears/Direction Buttons              | 7  |
| light/Unlock Button                  | 8  |
| Touch Screen Operation               | 9  |
| Speed Mode                           | 9  |
| Power Mode                           | 9  |
| Setting Page                         | 9  |
| Lighting Parameter Settings          | 10 |
| Skateboard Parameter Settings        | 11 |
| 2WD/4WD Switch                       | 11 |
| Turbo Mode                           | 11 |
| Max Speed Mode                       | 11 |
| Standby Mode                         | 12 |
| Drive train Types                    | 12 |
| Brake Force                          | 12 |
| Remote Control Parameter Settings    | 13 |
| Accidental Throttle Input Prevention | 13 |
| Parking Mode Switch                  | 13 |
| Free mode                            | 13 |
| Cruise Control Mode                  | 14 |
| Gear Limit                           | 14 |
| Gear Change when riding              | 14 |
| Remote Display Setting               | 15 |
| Raise to wake                        | 15 |
| Screen Rotation                      | 15 |
| Display Brightness                   | 15 |
| Speed Unit Change                    | 16 |
| Drive Gear (Motor Pulley) Setting    | 16 |
| Driven Gear (Wheel Pulley) Setting   | 16 |
| Wheel Size Setting                   | 17 |

# Contents

| Remote Throttle Calibration     | 17 |
|---------------------------------|----|
| Remote Control Unbind the Phone | 17 |
| Remote Control Theme Color      | 18 |
| Lighting Setting                | 18 |
| Light                           | 18 |
| Animation                       | 18 |
| Color                           | 19 |
| Brightness                      | 19 |
| Speed                           | 19 |
| Night brightness                | 20 |
| Night time period starts        | 20 |
| Night time period ends          | 20 |
| About                           | 21 |
| System Version                  | 21 |
| Black Box                       | 21 |
| Firmware Updates                | 21 |
| Language Setting                | 22 |
| Beginner Guide                  | 22 |

# Q Quick keyword search

If you're viewing this manual in PDF, use the PDF reader's keyword search to find what you're looking for quickly.

### 🕭 Skip ahead with the table of contents

Clicking on the sections and subsections will bring you to the selected page.

### 🖶 Print a hardcopy

This manual can be printed for offline viewing.

# Tips

### Symbols

▲ Important information to note

#### Learning resources

Pair the comprehensive PDF manual with our video tutorial to better understand the features and functions of the Exway Rexus remote.

### Download the ExSkate app

You'll need the ExSkate app to access the full range of features on the R3 remote. Download it from the App Store or Google Play Store to get the best experience with your R3 remote.

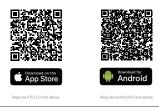

▲ The Rexus remote is not compatible with our older Exway app. Make sure to install the ExSkate app instead.

# About Exway Rexus Remote Control

#### New experience upgrade

The Rexus remote control comprehensively enhances the information interaction and control experience and adds motion-sensing control functions corresponding to the turn signal and raise-to-wake functions. It also adds a new information interaction light at the tail, which can convey braking, link status, and safety signal warning light function. In addition, new functions such as touchscreen quick settings, various theme colors, and taillight color customization have been added. Come and experience the next-generation electric skateboard remote control.

#### ♡ New software and hardware platform (compatibility)

This product is suitable for Exway ESC 3.0 architecture and needs to be used with the "ExSkate" APP.

Exway Rexus remote is currently compatible with Atlas Pro, Flex Pro, Flex Paragon and future Exway premium skateboards.

Not compatible with existing X series, Flex series, Wave series, and Atlas Carbon series skateboards.

#### improved with development!

Meet the Exway Rexus remote control

Rexus will support OTA firmware upgrades. Please come with us to witness its revolution! Actual functions may be different from these instructions. Please refer to the latest official instructions online for details.

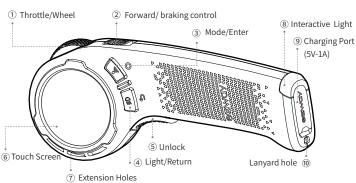

# **Brand New UI Interface**

### Interface Description

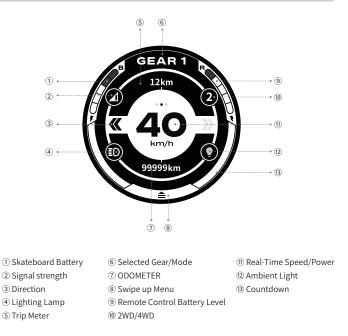

- Beginner Mode: This function is turned on by factory default. Please ride over 10km to unlock higher gears and other more functions.
- Double-click the real-time speed button to switch the speed unit and showing the power output.
- ▲ For some devices without lighting, the function icon will be displayed as "-".
- ⚠ Currently, only the Atlas Pro series support 4WD mode.

# **Operations Guide**

# L Gear button/Direction button operation instructions

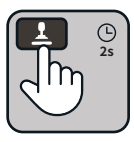

Power on/Off Power on/Off press and hold the gear button for 2 seconds

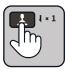

Switch Gears Short press once to select the next speed mode

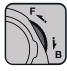

Accelerate/Brake Spin forward to accelerate Pull back to brake

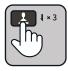

Turbo Mode Short press for 3 times

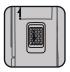

Switch Directions Slide switch to change direction of board travel when speed <5Km/h

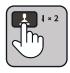

Tank Mode With skateboard wheels stationary + short press twice to engage tank mode (Speed <5km/h)

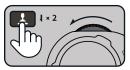

#### Cruise control

Hold the throttle still + short press  $\pounds$  twice to activate cruise control. (Speed =  $5 \sim 25$  km/h)

- ▲ \*Menu callout, tank mode (four-wheel drive), parking function and other modes only take effect when the skateboard is stationary.
- \*CRUISE Control: After this function is turned on if the speed of the board changes greater than 5km/h or the throttle wheel is operated cruise control will deactivate.
- \*Change gear during ride: This function is turned off by default and gear can be shifted only when the skateboard is stationary.

# **Operations Guide**

# Light Button/Unlock Button Operation Instructions

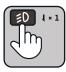

Turn on/off the ambient light. Short press the button 1 time

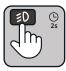

Operation mode/setting menu switching Long press the button for 2 seconds (Speed <5km/h)

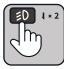

Switch ambient light animation Short press the button 2 times

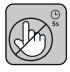

N Gear

No input of throttle wheel for a period of 5 seconds will automatically activate neutral gear mode. Push unlock button to activate previously selected speed mode.

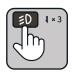

Turn on/ off the lighting lamp Short press the button 3 times

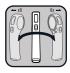

Left/right turn signal

Tilt the remote control left/right + short press unlock button 2 times to activate it.

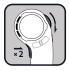

#### Parking mode

Pull the throttle wheel to the braking position while the board is stationary + short press the unlock button 2 times.

- ▲ \*Atlas Pro, Flex Pro and other devices do not have lighting and ambient lighting functions, so turning on the functions will have no effect.
- Turn signal: In the operation mode, twist your wrist and press the UNLock button twice to enter the turn signal mode and it automatically exits after 5 seconds.
- ▲ \*Unlock:After the anti-accidental touch function is turned on,the brake and turn signal functions are available, but the accelerator is not available.

# **Touch screen instructions**

### Speed mode/power mode switching

Double-tap the center of the screen: you can switch speed mode/power mode

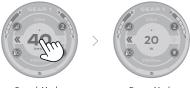

#### Speed Mode

Power Mode

### Enter the setting interface

Swipe up from the bottom/Swipe down from the top. Click to Exit the setting and return back.

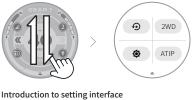

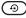

Screen Rotation Lock Switch.

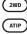

2WD/4WD Switch.

٢

Screen Brightness Switch.

Accidental Throttle Input Preventon Switch/ATIP。

- ATIP ATIP: When ATIP function is turned on, the gear N will be entered when the countdown is ended
- **2WD** 2WD/4WD switching, it can be switched successfully only when the board selected is workable with 4WD.
- Screen rotation currently supports two directions. (After unlocking the screen lock, the screen is vertical to the ground for 1 second to switch)

# Lighting Parameter Settings

Swipe right from the left edge/swipe left from the right edge to enter the settings interface. Click the return button to exit the setting.

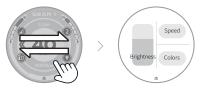

#### Introduction to setting interface

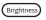

Slide to adjust the brightness of the display.

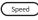

Jump to the light speed frequency setting page.

Colors

Jump to the light color setting page.

# Pairing Settings

#### pairing settings

1.Press and hold for 2S ≠D to enter the menu setting

2.When in 2WD mode, click "Pair" to jump to the ESC1 pairing interface

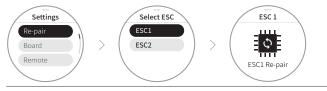

- ▲ Note: After turning on the remote control pairing, you need to turn on the product ESC pairing at the same time (press and hold the skateboard's power button for 10 seconds)
- ▲ Products that support 4WD mode: Atlas Pro
- ▲ When in 4WD mode, click "Pair", ESC1 is the rear drive, ESC2 is the front drive, pair them separately in order.

# **Skateboard parameter settings**

### 2WD/4WD Switching

Change product 2WD/4WD drive mode (only some products that support 4WD mode can be set)

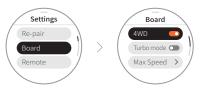

Turbo Mode:

Turbo mode is the speed mode with the highest output with the most acceleration curve. To be used by experienced riders only.

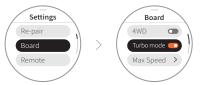

### Maximum speed settings

Set the maximum speed for speed modes 3 and 4.(Only applicable to gear 3 & 4)

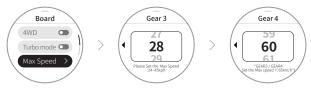

### Skateboard Standby Mode

Set the standby time duration. When the board is in standby mode, you don't have to turn on the skateboard's power button first, instead it can be turned on by the remote control straightaway.

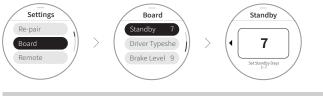

Drive train Mode

Choose the skateboard's drive train type. Such as belt drive, hub drive and gear drive, etc.

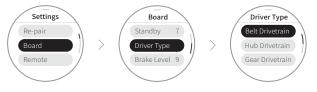

### Braking force

Modify the braking strength. The larger the value, the greater the braking strength.

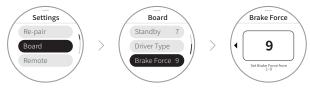

# Remote control parameter setting (control)

#### ATIP

After activating the Accidental Throttle Input Prevention Switch/ATIP function the settings OFF/5S/10S/20S are available. This sets the countdown time for the remote to enter neutral speed mode. In neutral speed mode the accelerator is invalid, and only the brake will operate. When the unlock button is pressed the board will shift from neutral speed mode, to the last selected speed mode.

Countdown to enter neutral speed mode will restart.

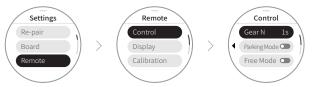

#### Parking Mode Switch

After turning on this button, to activate parking mode, fully apply throttle wheel to full braking position then short press the ATIP button twice.

In this mode the remote control will not accelerate and the board is forced to brake. To exit handbrake mode, press the ATIP button

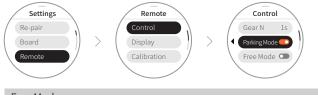

Free Mode

When free mode, the accelerator will allow the board to go in reverse after braking.

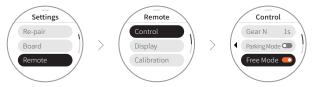

### Cruise Control mode

After enabling the cruise control function you can activate cruise control when the speed of the board is between 5-25 km/h.

Double click the speed mode button to activate. To deactivate apply brake or push speed mode button.

(Cruise Control mode should only be activated when it is safe to do so.)

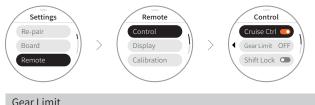

Gear Limit

Available gear options OFF/1/2/3. This will limit the highest available gear during riding. This function should be used when allowing inexperienced riders to use the skateboard.

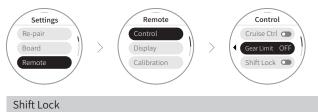

After enabling the speed mode shifting function, speed mode changes can be performed whilst the board is being ridden. If not enabled, the speed mode can only be changed while the skateboard is stationary

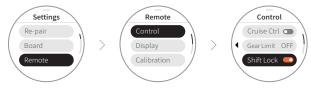

# Remote control parameter setting (display)

#### Remote raise to wake

After turning it on, when the remote control is detected to be raised, the screen will light up; when it is detected that the remote control is put down, the screen will go out.

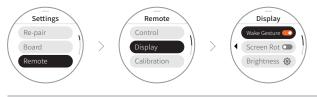

#### Screen rotation

Screen rotation currently supports two directions. (After unlocking the screen lock, the screen is vertical to the ground for 1 second to switch)

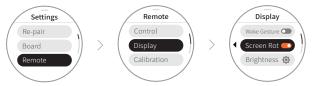

### Screen brightness settings

Bright and dark adjustment of screen brightness

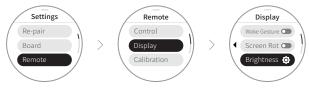

# Select units for speed display

Change the speed units km/h or mp/h

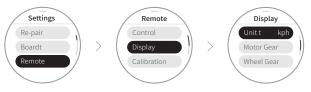

### Drive Gear Setting

Set the motor pulley size. This is determined by the amount of teeth on the motor pulley.

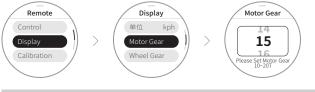

### Driven gear settings

Set the wheel pulley size. This is determined by the amount of teeth on the wheel pulley.

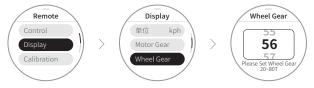

### wheel diameter setting

Set the diameter to suit the wheel size.

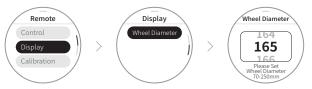

# Remote control parameter setting (Throttle Calibration )

#### **Throttle Calibration**

To calibrate the throttle wheel, roll the throttle wheel to full throttle and press the confirm button at the same time. Repeat process for neutral postion, and again for full brake position.

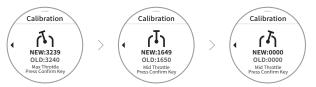

# Remote control parameter setting (unbinding mobile phone)

#### Unbinding mobile phone

The initial connection between the remote control and the mobile phone requires confirmation on the page to unbind the mobile phone before it can be searched by the APP and then bound to the new mobile phone.

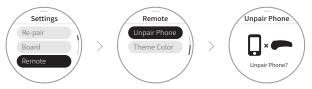

# Remote control parameter settings (theme color)

#### Theme color

Modify the theme color displayed on the Rexus remote control.

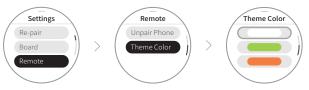

# Lighting parameter settings

#### Lighting

Skateboard ambient light & remote control interactive warning light switch.

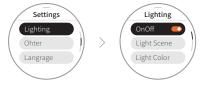

### Animation

Animated mode for skateboard ambient lighting.

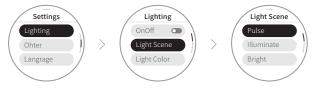

#### Color

Skateboard ambient light & remote control interactive warning light color.

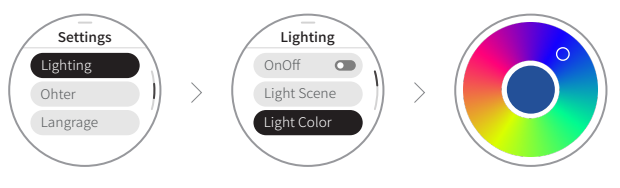

### Brightness

Skateboard ambient light brightness. The larger the value, the higher the brightness.

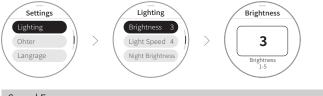

# Speed Frequency

Skateboard ambient light speed frequency. The larger the value, the faster the beat and the shorter the period.

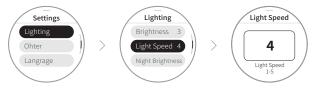

### Night brightness

Alternative brightness for skateboard ambient lights at night.

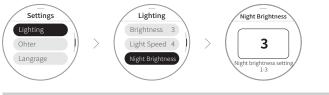

### Night Time starts

Set the night start time, ranging from 12:00 to 23:50. When the set time is reached, the "brightness" is changed to the "night brightness" setting.

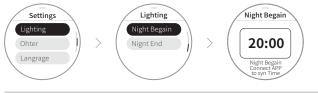

### Night Time ends

Night end time setting, ranging from 0:00~12:00, when the set time is reached, "Night Brightness" is changed to "Brightness" setting

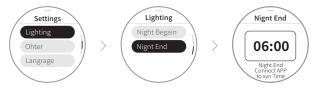

⚠ Time can be synchronized through the mobile APP. When "Night Start"

▲ If the "Night Starts" and "Night Ends" are both 12:00, the "Night Brightness" switching function will not take effect.

# About

#### System Version

System version. Check the remote control and ESC version information.

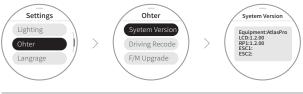

Black box

Save the riding data. This function will be released and achieved in the future through OTA.

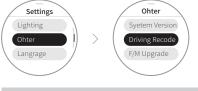

### Firmware update

After downloading the update package through the APP, you can confirm and start updating the remote control and skateboard program here.

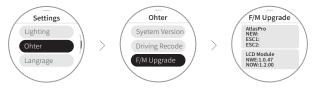

# Language

### System Language settings

System Language settings

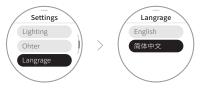

# **Beginner's Guide**

#### Beginner's Guide

Users can learn how to start skateboarding under the beginner's guide. Some models in the guide page come with tutorial interactions for the remote control and skateboard.

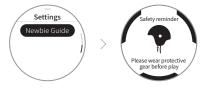